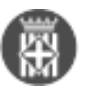

## **Com personalitzar la graella amb els documents i CSV d'un expedient**

 Tipus: [1] Autor: [Vilà Aragonès, David](https://setdiba.diba.cat/members/vilaada) [2] Modificació: Publicat per [David Vilà Aragonès](https://setdiba.diba.cat/members/vilaada) [2] el 20/12/2022 - 09:56

Donats els requeriments des de les diferents administracions que es fan als ens locals en termes, per exemple, de transparència i bon govern, això us servirà per extreure dades i treballar-les al vostre gust.

Personalitzar la graella d'expedients ens serveix per organitzar bé les nostres dades i per tant, dotar-les dels paràmetres que més ens interessin per un futur.

1. Des de la safata **AVUI** hauríem de clicar a sobre d'**Expedients oberts**.

2. Ens situem a sobre de l'expedient i després a sobre de **Tots els documents**. Amb el botó dret del ratolí escollim l'opció de **Personalitzar columnes...**

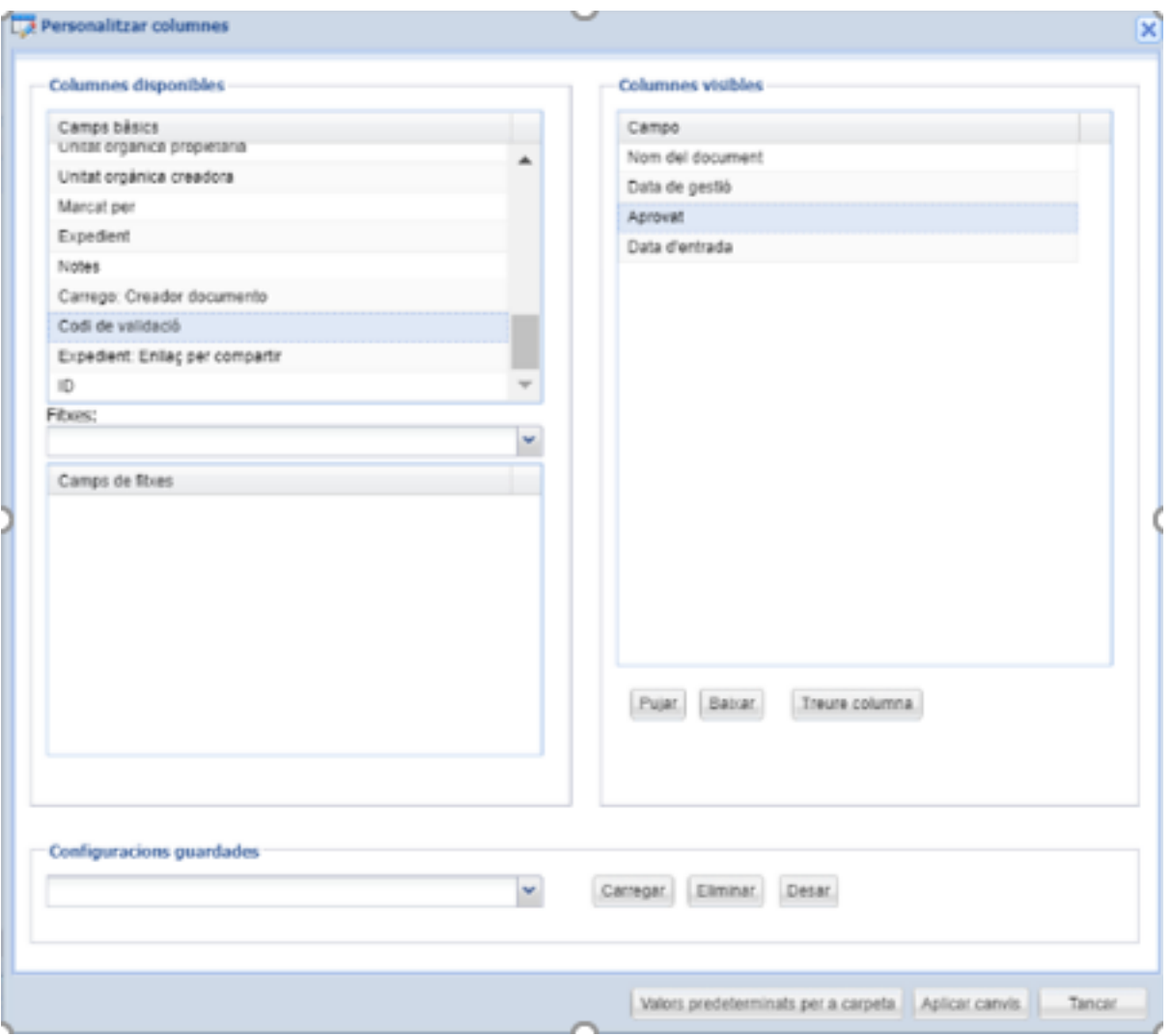

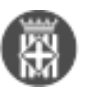

3. Un cop ens hagi aparegut aquesta nova finestra, arrossegarem de **Columnes disponibles** l'opció de Codi de validació a **Columnes visibles**.

4. El més important del procés és assegurar-nos de clicar **Aplicar canvis** abans de Tancar. Serà llavors quan podrem veure el CSV dels nostre documents en una de les columnes.

**Categories:** Preguntes més freqüents

 $\bullet$  [3]

**URL d'origen:** <https://setdiba.diba.cat/wiki/com-personalitzar-graella-amb-documents-csv-dun-expedient>

## **Enllaços:**

[1] https://setdiba.diba.cat/

[2] https://setdiba.diba.cat/members/vilaada

[3] https://setdiba.diba.cat/node/2017